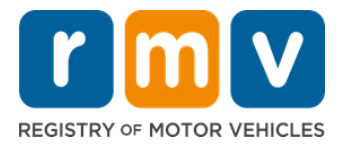

# **كيفيةتحويل رخصةقيادة صادرةمن خارج الوالية**

#### **ً**هل انتقلت مؤخرًا إلى ولاية ماساتشوستس، وتربد تحوبل رخصة قيادة صادرة من خارج الولاية؟ وفَّروقتك و ابدأ طلبك **َّ عبر اإلنترنت!**

ًإذا كان لديك رخصة قيادة من ولاية أخرى، يجب عليك تحويلها إلى رخصة قيادة معتمدة في ولاية ماساتشوستس بمجرد أن تصبح مقيمًا في الولاية.

- ال يمكنك تحويل رخصتكعبراإلنترنت،ولكنك تستطيعاالستعداد لذلك عن طريق إكمال الطلب عبراإلنترنت واإلجابة على عدةأسئلة.
- ستحصل بعد انتهاء الاستبيان على طلب كامل وقائمة بالمستندات المطلوبة التي يجب عليك جلبها معك عند زيارة أحد مراكز خدمات إدارة المركبات .)Registry of Motor Vehicles, RMV( اآللية

يجب عليك اتخاذ الإجراءات التالية لتحوىل رخصتك الصادرة من خارج الولاية:

- تحديد نوع الرخصة التي تريد الحصول عليها (بطاقة هوية (REAL ID) أو رخصة قيادة عادية (Standard License)).
	- بدءالطلب عبر اإلنترنت.
	- حجز موعد لزيارة أحد مراكز خدمات إدارةاملركبات اآللية)RMV).
	- تقديم الوثائق التعريفيةاملطلوبة والطلبالكامل إلىأحد مراكز خدماتإدارة املركبات اآللية )RMV).

**يجبعليكتقديم البياناتالتاليةلبد إجراءاتتخليصالطلبعبر اإلنترنت:**

- رقم الضمان الاجتماعي (Social Security Number, SSN) أو رقم جواز السفر غير الأمريكي أو بطاقة الهوية القنصلية.
	- تاريخ امليالد.
- بياناترخصةالقيادةالصادرةمن خارج الوالية،وتشمل رقم الرخصة واسم الوالية وتاريخ انتهاءالرخصة وتاريخ إصدار الرخصة.

## **معلوماترئيسية**

- إذا لم تكن معك رخصة القيادة الصادرة من خارج الولاية لتسليمها إلى إدارة المركبات الألية (RMV)، يجب عليك تقديم أحد وثائق الهوية المُصوَّرة المقبولة َّ .<br>ا ًفي قائمة المستندات المقبولة ونسخة معتمدة من سجل القيادة من الولاية التي تحول رخصتك منها، ويجب ألا يتجاوز تاريخ إصدار هذا السجل 30 يومًا.
- يجب عليك دخول اختبار كامل (اختبار شفهي واختبار قيادة على الطربق) واجراء فحص نظر إذا انتهت رخصتك منذ أكثر من عام واحد. أما إذا كانت رخصتك سارية أو انتهت منذ أقل من عام واحد فلا يجب عليك دخول اختبار شفهي واختبار قيادة على الطريق.
- إذا كان لديك رخصة من كندا أو المكسيك أو أحد أقاليم الولايات المتحدة (بما في ذلك بورتوريكو) أو فرنسا أو كوريا الجنوبية أو تايوان، يجب عليك ًتقديم سجل قيادة لا يتجاوز تاريخ إصداره 30 يومًا. وللاطلاع على مزيد من المعلومات عن تحويل رخصة من دولة أجنبية أبرمت اتفاقية مشتركة مع إدارة https://www.mass.gov/how-to/transfer-your-drivers-license-from-a-foreign- (المركبات الآلية (RMV)، تفضل بزيارة الرابط التالي: .country
- لتحويل رخصتك إلى بطاقة هوية (REAL ID) أو رخصة قيادة تجارية عادية (Standard License)، يجب أن تكون حالة هجرتك قانونية في آخر 12 شهرًا ً على الأقل.

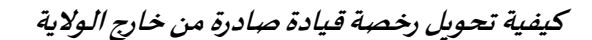

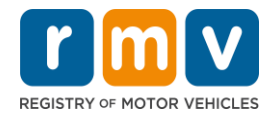

اتَّبع الخطوات أدناه لتحويل رخصة القيادة الصادرة من خارج الولاية:

**الخطوة :1 اذهبإلىالصفحةاإللكترونية ملركز الخدمات اإللكترونية)Center myRMVOnlineService).** 

انقر على هذا الرابط Mass.Gov/MyRMV للذهاب مباشرة إلى الصفحة الإلكترونية أو افتح نافذة متصفح جديدة واكتب هذا الرابط )MyRMV/Gov.Mass )في شريط العنوان.

• **مالحظة**: انقر على هذا الرابط [RMV/Gov.Mass](http://www.mass.gov/RMV) للذهابإلىاملوقعاإللكتروني إلدارةاملركباتاآللية بواليةماساتشوستس) Registry RMV). ,of Motor Vehicles

**الخطوة :2 انقر على خيار تحويل رخصة صادرةمن خارج الوالية)OutOfStateLicense Transfer )**.

• انقر على خيار املزيد ) **More** )في قسم رخصة القيادة وتصريح املتعلم ) Permit s'Learner sLicenseand'Driver)، ثم انقر على خيار تحويل رخصةصادرةمن خارج الوالية ).(**OfStateLicense TransferOut**

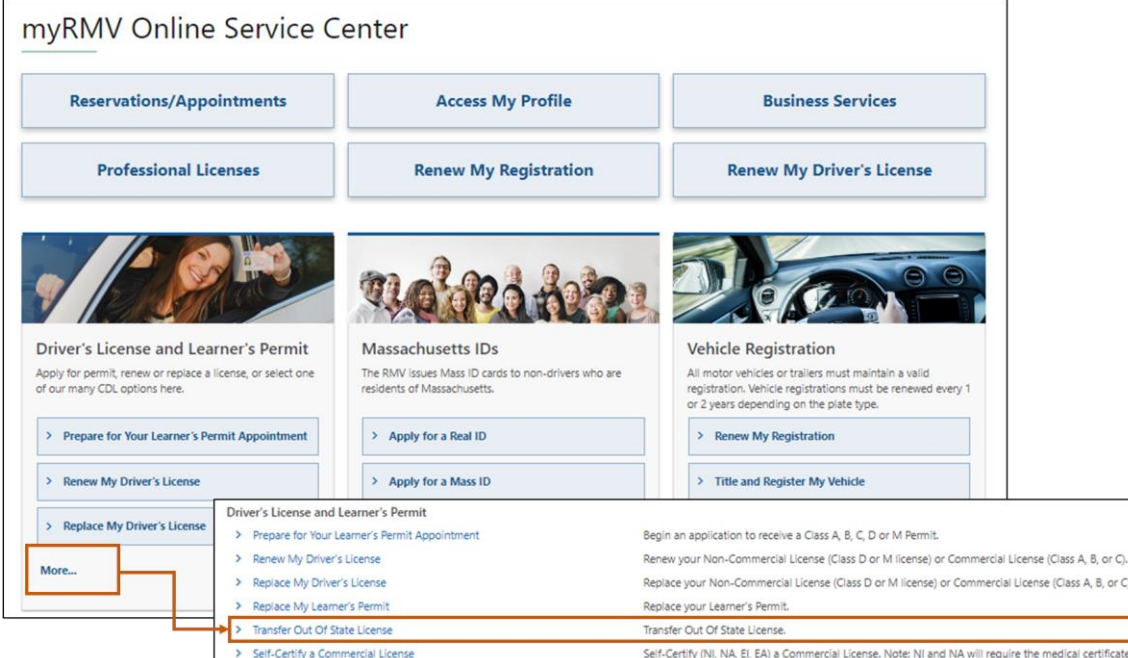

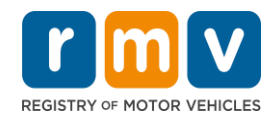

**الخطوة :3 انقر على زرالتبديل تحويل الرخصة** )**Conversion License** )**ثم انقر علىزرمتابعة** )**Continue**).

- انقر على زر التبديل تحويل الرخصة (License Conversion) إذا كنت تملك حاليًا رخصة قيادة من الفئة (D) أو الفئة (M) صادرة من خارج الولاية ، وترغب في تحويلها إلى رخصة قيادة من الفئة (D) أو الفئة (M) في ولاية ماساتشوستس.
- انقر على زر التبديل تحويل رخصة قيادة تجارية (CDL Conversion) إذا كنت تملك حاليًا رخصة قيادة تجارية صادرة من خارج الولاية، ً وترغب في تحويلها إلى رخصة قيادة تجارية في ولاية ماساتشوستس.
- انقر على زر التبديل تحويل ترخيص المتعلم (Learner's Permit Conversion) إذا تملك حاليًا ترخيص متعلم من الفئة (D) أو الفئة ً )M)،وترغبفيتحويلهإلىرخصةقيادةمن الفئة)D )أوالفئة)M )فيواليةماساتشوستس.

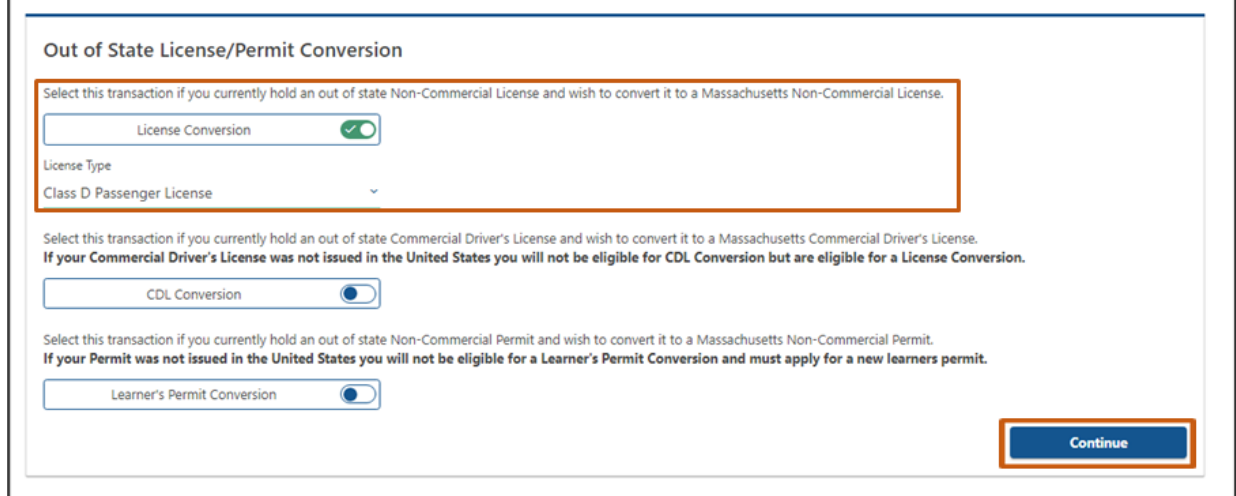

### **الخطوة :4 راجع البياناتاملعروضة على صفحةاالستعداد)Ready Get )ثم انقر علىزرالتالي) Next).**

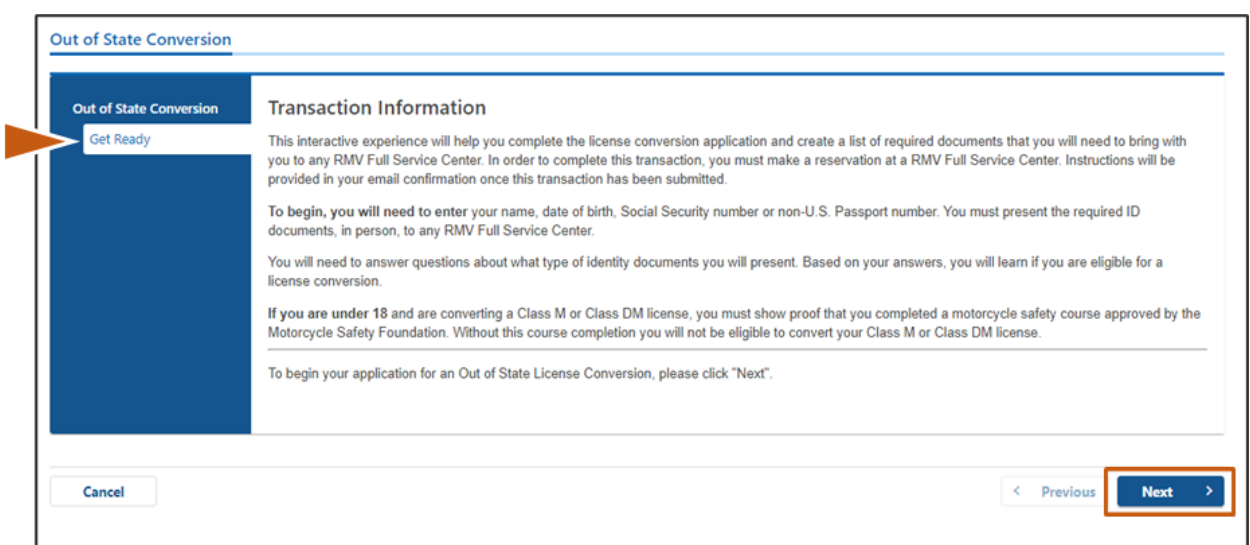

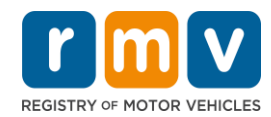

**الخطوة :5 حدد نوع الرخصة في صفحة بطاقات الهوية املتو افقة مع القواعد الفيدرالية )ID Compliant Federally )ثم انقر علىزرالتالي) Next).** 

- انقر على زر التبديل رخصة بطاقة هوية بوالية ماساتشوستس/بطاقة هوية )**ID/License Massachusetts ID REAL** )إذا كنت متقدمًا بطلب للحصول على رخصة قيادة وبطاقة هوية (REAL ID). ً
- o رخصةالقيادةوبطاقةالهوية )**REALID** )وثيقةمقبولة لتعريف الهوية علىاملستوى الفيدرالي.ويجبعلىاملقيمين فيوالية ًماساتشوستس اعتبارًا من 7 مايو 2025 استخراج بطاقة هوية (REAL ID) للسفر بالطائرات داخل الولايات المتحدة.
- انقر على زر التبديل رخصة/بطاقة هوية عادية بولاية ماساتشوستس (StandardMassachusetts License/ID) إذا كنت متقدمًا ً بطلب للحصول على رخصة قيادة عادية.

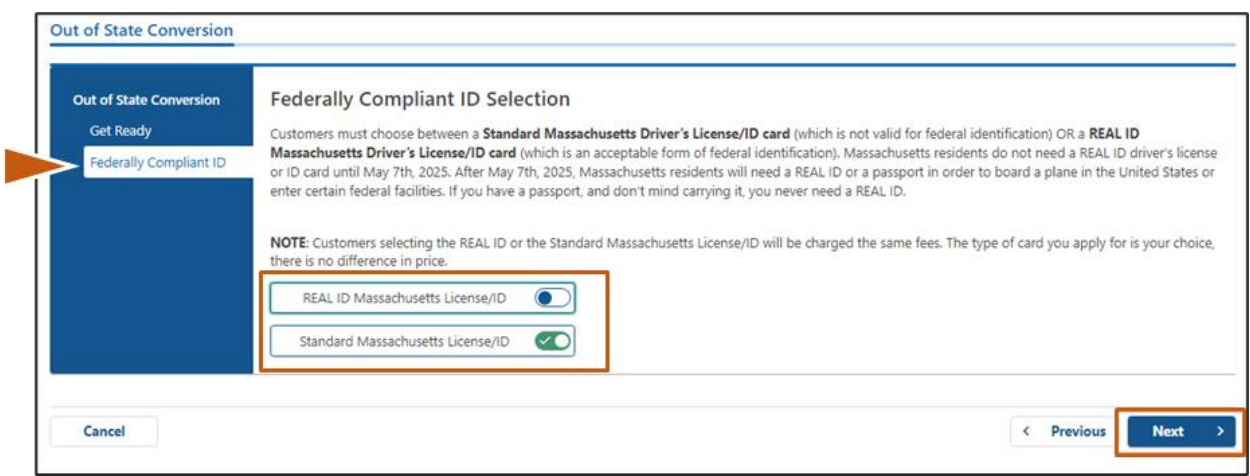

o الرخصةالعادية)**License Standard** )ليستوثيقةمقبولة لتعريفالهوية علىاملستوى الفيدرالي.

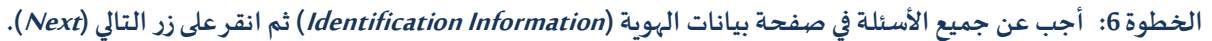

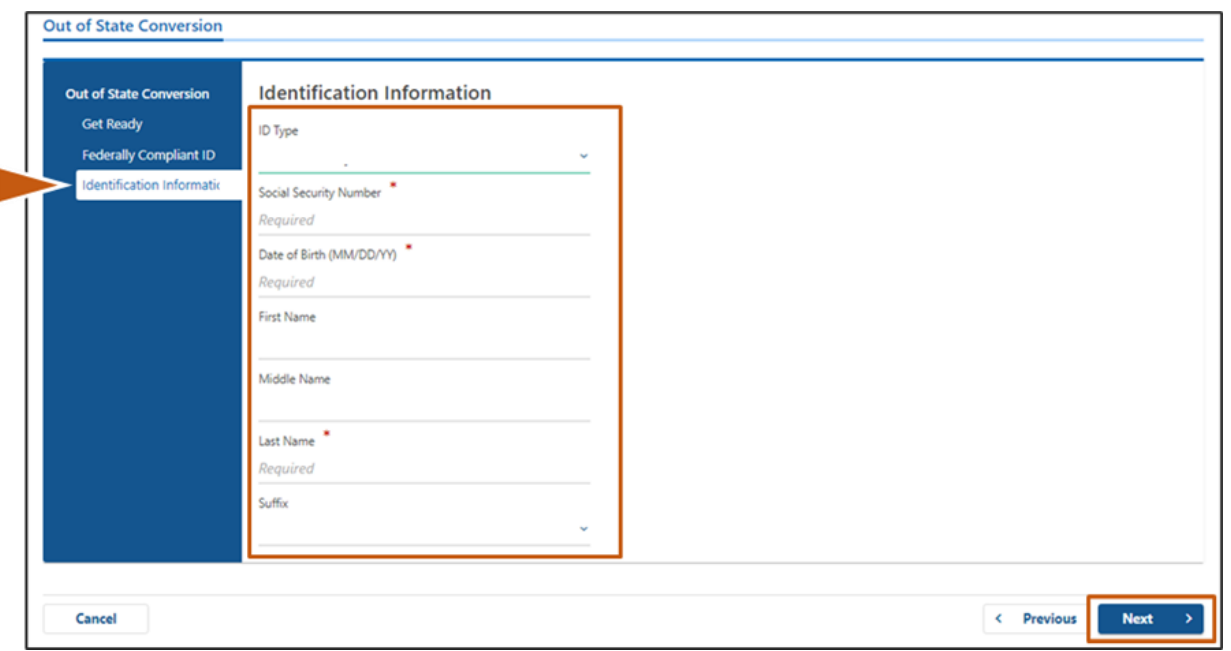

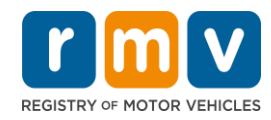

**الخطوة :7 اكتب بيانات رخصتك في صفحةبيانات الرخصة الصادرة من خارج الوالية )ofStateLicense Out )ثم انقر علىزر التالي)Next).** 

اختر نعم )**Yes** )أو ال )**No** )لإلجابة عن السؤال التالي: "هل هناكأي قيود عليك؟"

- إذا أجبت بنعم، اخترنوع القيد )**Type Restriction** )من القائمة املنسدلة. إذا كان هناك أكثر من قيد واحد، انقر على رابط إضافة قيد إضافي .)**Add an Additional Restriction**(
	- o **مالحظة:** يجب عليك ذكر أي قيود علىرخصتكفي هذه الشاشة،وإال قد ال تجتاز ضوابط التحقق املطلوبة.

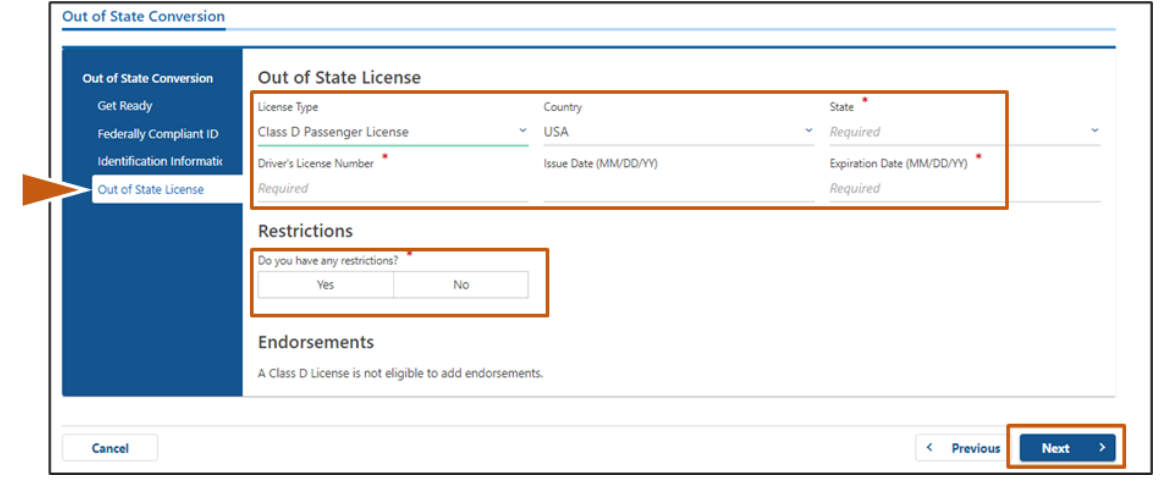

**الخطوة :8 اكتببيانات عنوانكفي صفحة بيانات العنوان )Information Address )ثم انقر على زرالتالي)Next).**

أجب عن هذا السؤال: *هل عنوان مراسلاتك هو نفسه عنوان محل إقامتك؟ (!syour mailing address the same as your residential address*)

- انقر علىزرنعم )**Yes** )إذاكان عنوان مراسالتك هو نفسه عنوان محل إقامتك.
- انقر علىزر ال ) **No** )إذاكان عنوان مراسالتكمختلف عن عنوان محل إقامتك.
	- o اكتب عنوان مراسالتك الحاليفيالحقول املعروضةأمامك.
		- o يجوزاستخدام رقمصندوق البريد كعنوان مراسالت.

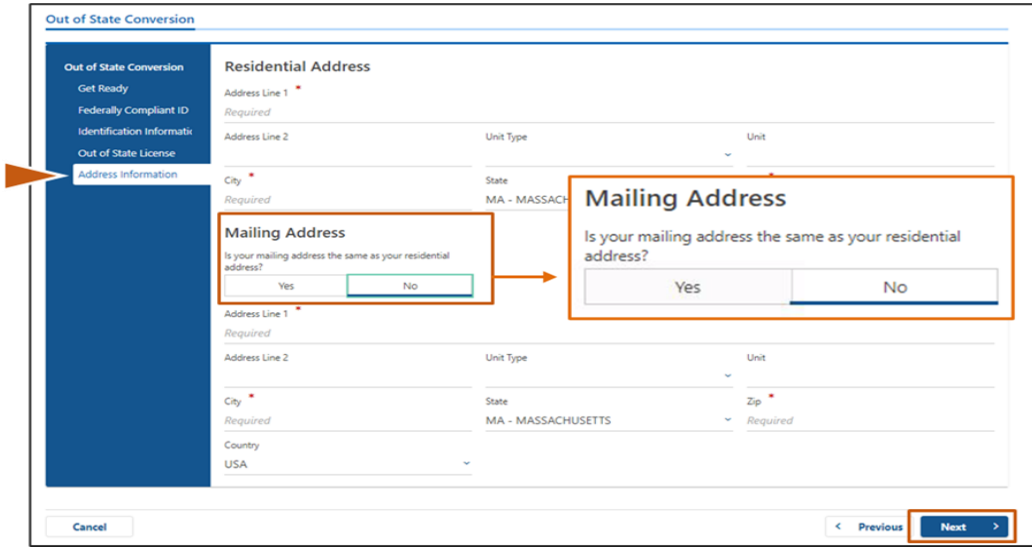

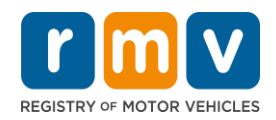

**َّ الخطوة :9 انقر على خيار العنوان ق تحق امل منه)Address Verified )ثم انقر على زرالتالي)Next). ُ**

• إذا كان عنوان محل الإقامة و/أو عنوان المراسلات المُقترَح غير صحيح، يجوز لك اختيار العنوان الأصلى الذي كتبته. َ .<br>ا

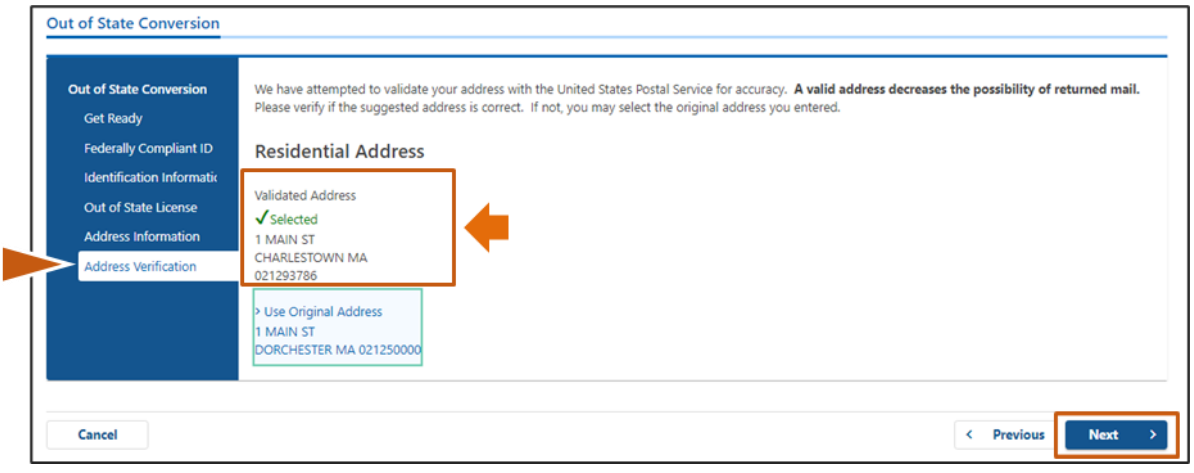

**الخطوة :10 اكتب عنوان بريدك اإللكتروني ورقم هاتفك في صفحة بيانات االتصال ) Information Contact). ثم انقر على زر التالي)Next).** 

قسم بياناتجهاتاالتصال األساسية)**ContactInformation Primary**):

• انقر على خيارإضافة جهة اتصال أخرى )**Contact Another Add** )لكتابة عنوان بريد إلكتروني ثاني.

قسم بياناتجهاتاالتصال الطارئة)**ContactInformation Emergency**):

- انقر علىزرنعم )**Yes** )لكتابةاسم جهةاتصال في حاالتالطوارئ وعنوان بريدها اإللكتروني ورقم هاتفها.
	- انقر علىزر ال )**No** )إذاكنتال تريد كتابة اسم جهةاتصال في حاالتالطوارئ.

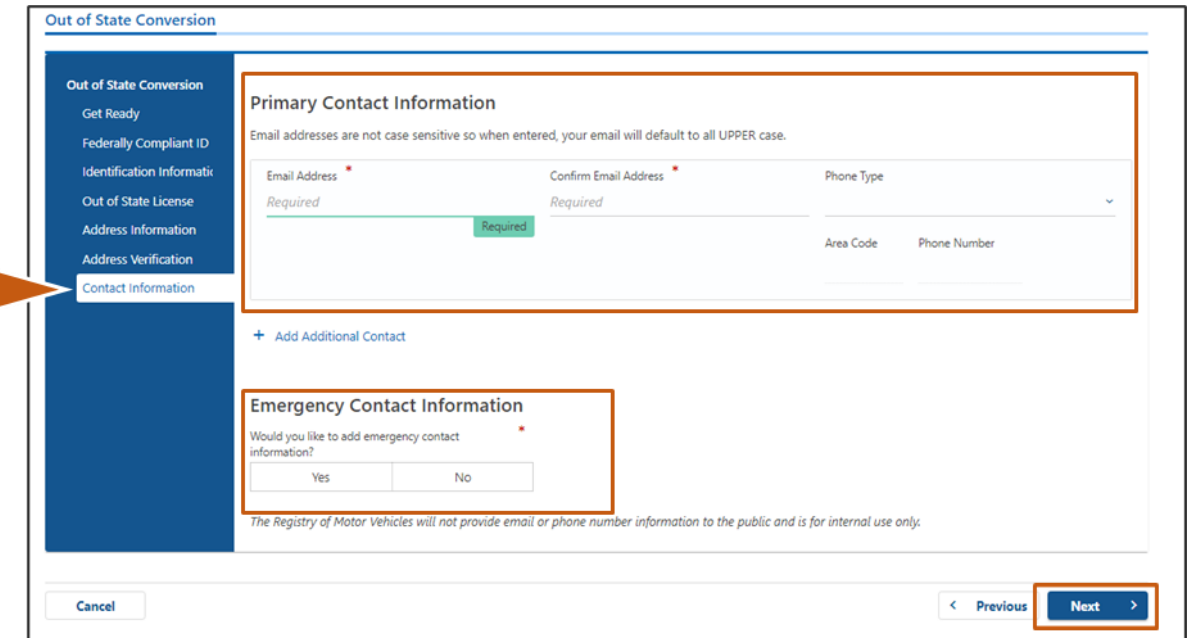

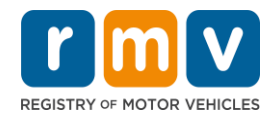

**الخطوة :11 أكمل ملء جميع الحقول الضرورية في صفحة البيانات الديموغر افية )DemographicInformation )ثم انقر على زرالتالي)Next).** 

قسم البياناتالديموغرافية)**DemographicInformation**):

- انقر على السهم املجاور لحقل الجنس )**Gender** )واملجاور حقل لون العين )**EyeColor** )لعرض القائمة املنسدلة. حدد الخيار الصحيح من كل قائمة.
	- اكتبطولك في حقل الطول )قدم مربعة( )**(feet(Height**)وحقل الطول )بوصة( )**(inches(Height**).

قسم البياناتالعسكرية)**MilitaryInformation**):

- انقر على زر نعم (Yes) إذا كنت عضوًا في الخدمة الفعلية في القوات الم*س*لحة الأمريكية. ً O انقر على الأسهم المجاورة لاختيار الإجابات عن الأسئلة الإضافية التي تظهر.
- انقر على زر لا (No) إذا لم تكن عضوًا في الخدمة الفعلية في القوات الم*س*لحة الأمريكية. ً

:)**Organ and Tissue Donor**( باألعضاءواألنسجة املتبرع قسم

**● انقر على زر نعم (Yes) أو زر لا (No) للرد على سؤال سجِّلني متبرعًا بالأعضاء والأنسجة ( Register me as an Organ and Tissue ٍ**  $\overline{\phantom{a}}$ ً .)**Donor**

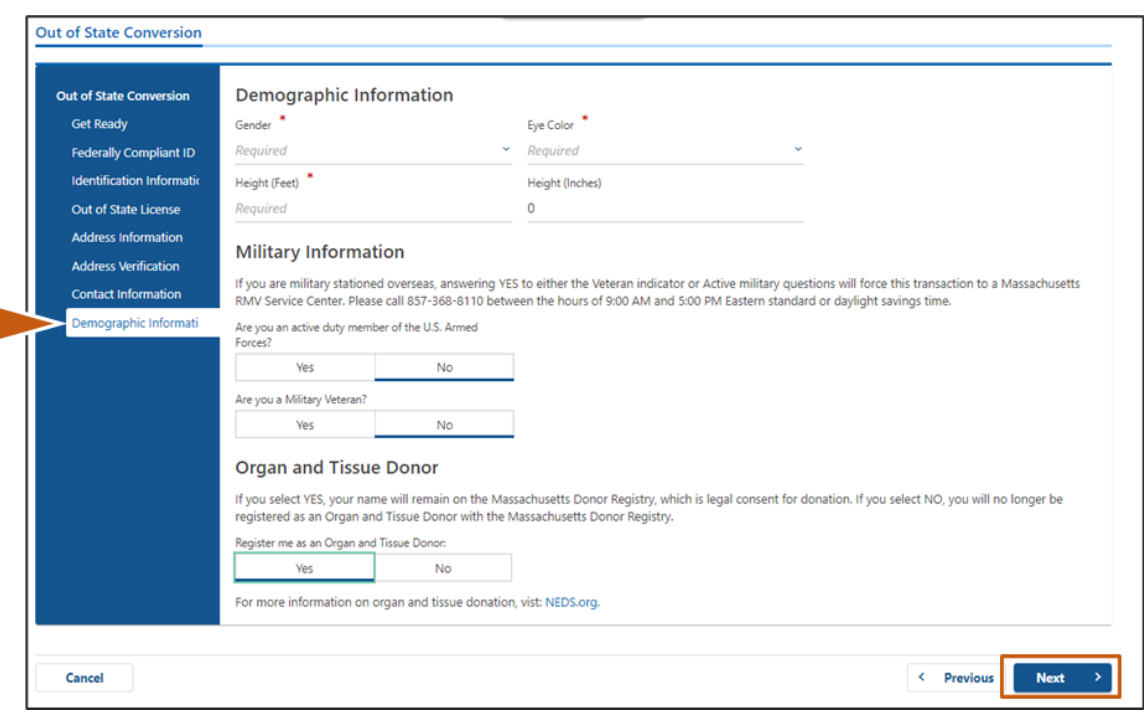

**الخطوة :12 أكمل ملء جميع الحقول الضرورية في صفحة مستندات اإلثبات )Documents Proof )ثم انقر على زر التالي .)Next(**

يجب عليك تقديم كل المستندات التالية أثناء زيارتك إدارة المركبات الآلية (RMV).

• إذا كنت متقدمًا بطلب للحصول على رخصة عادية من الفئة (D) أو الفئة (M) (Standard Class D or M License)، يجب عليك تقديم مستندات لكل خيار من الخيارات التالية:

## **كيفيةتحويل رخصةقيادة صادرةمن خارج الوالية**

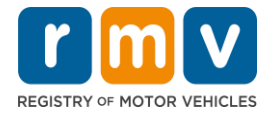

- o إثباتالهوية/إثباتتاريخ امليالد.
- o إثبات حالةالضمان االجتماعي)SSN).
	- o إثبات محل اإلقامة.
- o مستنداتاملؤهالتالصادرةمن خارج الوالية.
- إذا كنت متقدمًا بطلب للحصول على بطاقة هوية (REAL ID)، يجب عليك تقديم م*س*تندات لكل خيار من الخيارات التالية: ً
	- o إثباتالوجودالقانوني/إثباتتاريخ امليالد.
	- o إثباتوجودرقمضمان اجتماعي)SSN).
	- o إثباتاإلقامةفيواليةماساتشوستس)يجبتقديم مستندين اثنين(.
		- o مستنداتاملؤهالتالصادرةمن خارج الوالية.
- إذا كنت ا متقدم بطلب للحصول على رخصة تجارية عادية )**License Commercial Standard**)، يجب عليك تقديم مستندات لكل ً خيار من الخيارات التالية:
	- o إثبات محل اإلقامة
	- o سجل القيادةالصادر من خارج الوالية.
		- o إثباتالوجودالقانوني.
- .<br>● إذا كنت متقدمًا بطلب للحصول على رخصة تجارية وبطاقة هوية (REAL ID Commercial License)، يجب عليك تقديم م*س*تندات لكل خيار من الخيارات التالية:
	- o إثباتوجودرقمضمان اجتماعي)SSN).
	- o إثباتاإلقامةفيواليةماساتشوستس)يجبتقديم مستندين اثنين(.
		- o سجل القيادةالصادر من خارج الوالية.
			- o إثباتالوجودالقانوني.

الصورةالتاليةمثال علىقسم مستنداتاإلثبات )**Documents Proof** )للحصول علىرخصة عاديةمن الفئة )D).

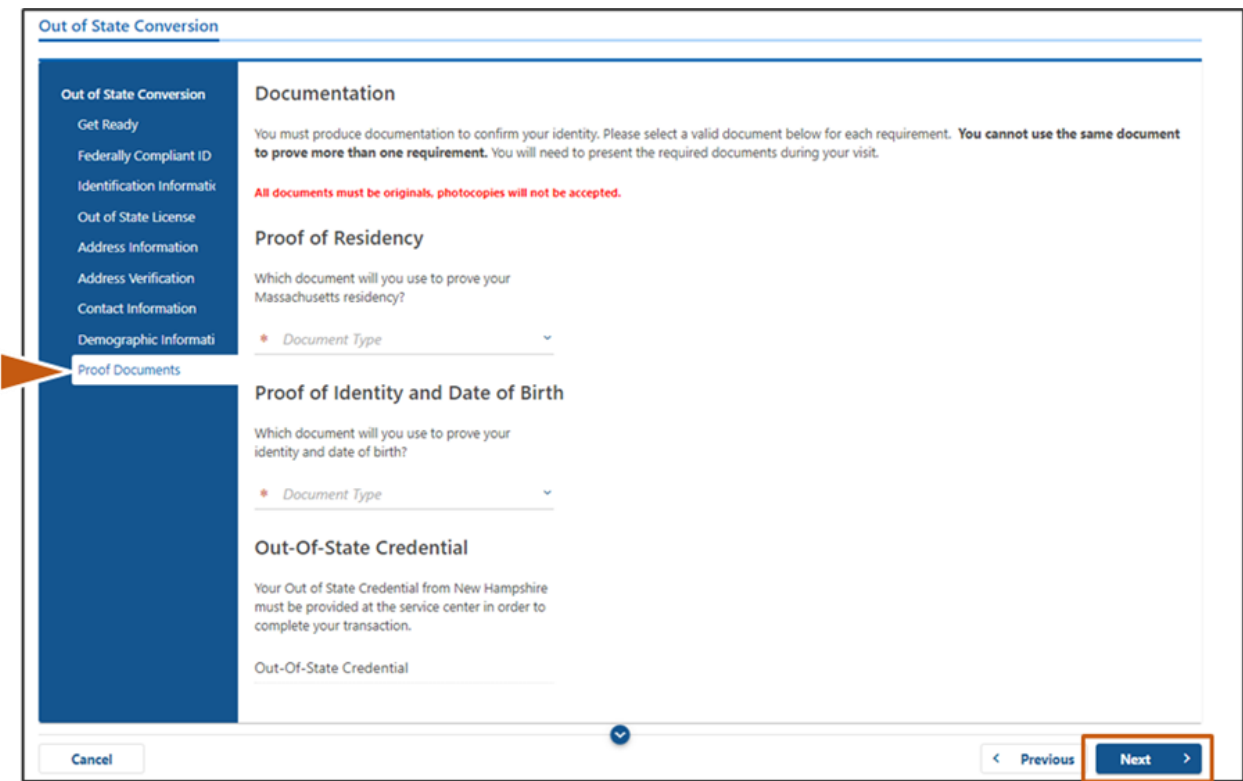

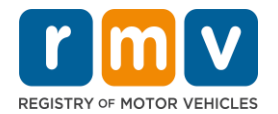

**الخطوة :13 أكمل ملء الحقول الضروريةفي صفحةتسجيل الناخبين )Registration Voter )ثم انقر على زرالتالي)Next).**

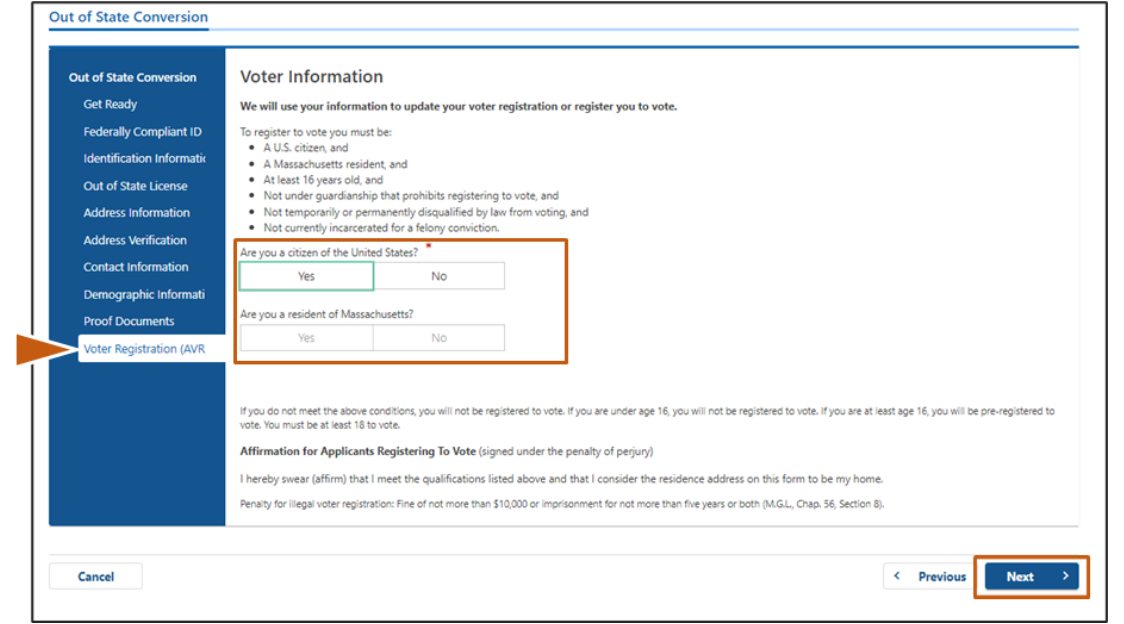

**الخطوة :14 أجبعن جميع األسئلةفيصفحةاألسئلةاإلجبارية)Questions Mandatory )ثم انقر علىزرالتالي)Next).**

- انقر علىزرنعم )**Yes** )أوزر ال )**No** )لإلجابة عن جميعاألسئلةاإلجباريةفي صفحة األسئلةاإلجبارية )Questions Mandatory).
	- o إذاكتبت بالفعل بيانات رخصةالقيادة الصادرةمن خارج الوالية، ستظهر لك هذه البيانات هنا للتأكيد عليها.
- o إذا كان لديك رخصة أخرى في آخر 10 أعوام، انقر على رابط إضافة رخصة أخرى/تصريح آخر ) **Additional Add Permit/License**)واكتب بيانات الرخصةاإلضافية.
	- o أجب عن أي **أسئلةإضافية**قد تظهر لك حسب طريقةإجاباتك.

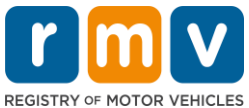

Л

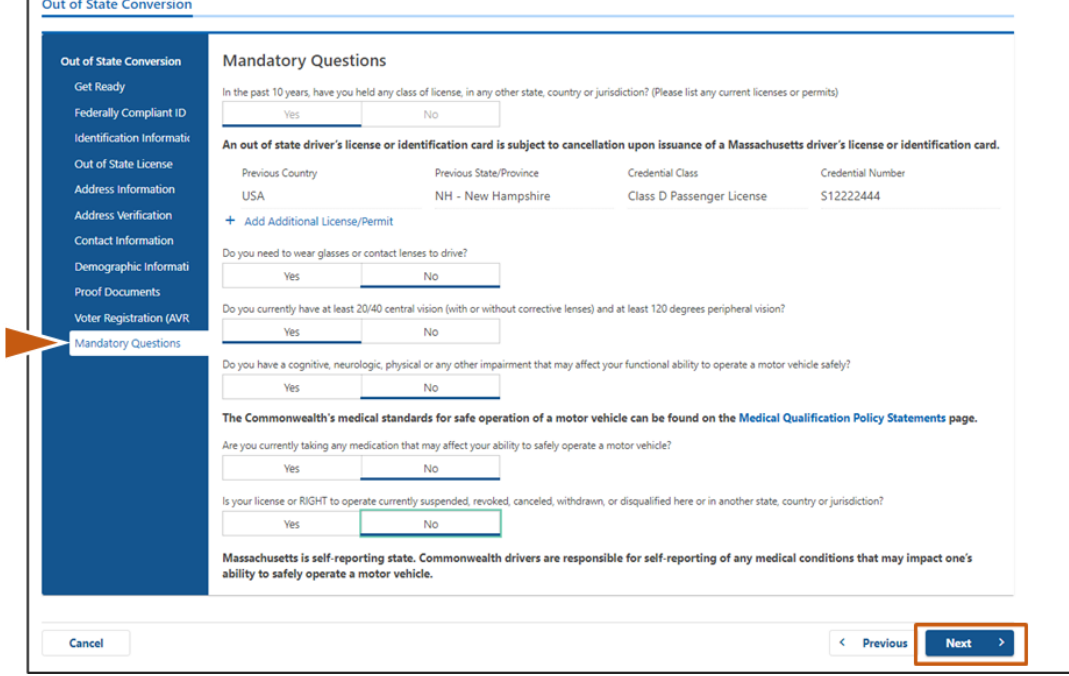

**الخطوة :15 راجع البيان املذكور في صفحة إقرار املتقدم )Applicant of Certification )وانق رعلى زر التبديل للمو افقة. ثم انقر علىزرالتالي) Next).** 

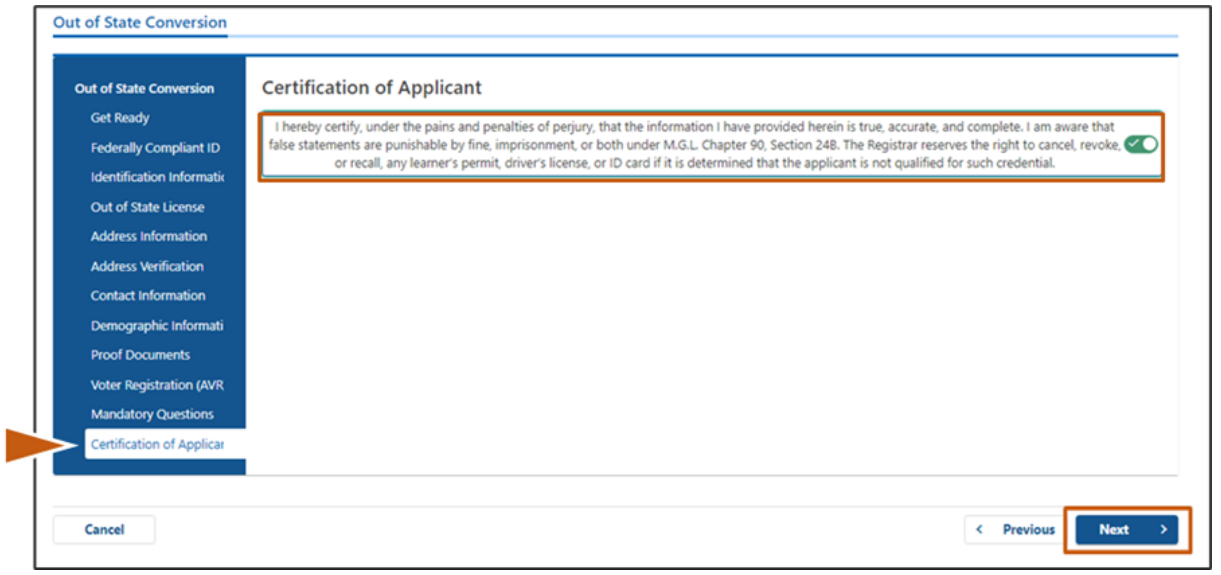

**الخطوة :16 راجع تفاصيل الرسوم املذكورةفي صفحةملخصالرسوم )FeeSummary )ثم انقر علىزرالتالي )Next).** 

REGISTRY OF MOTOR VEHICLES

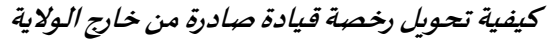

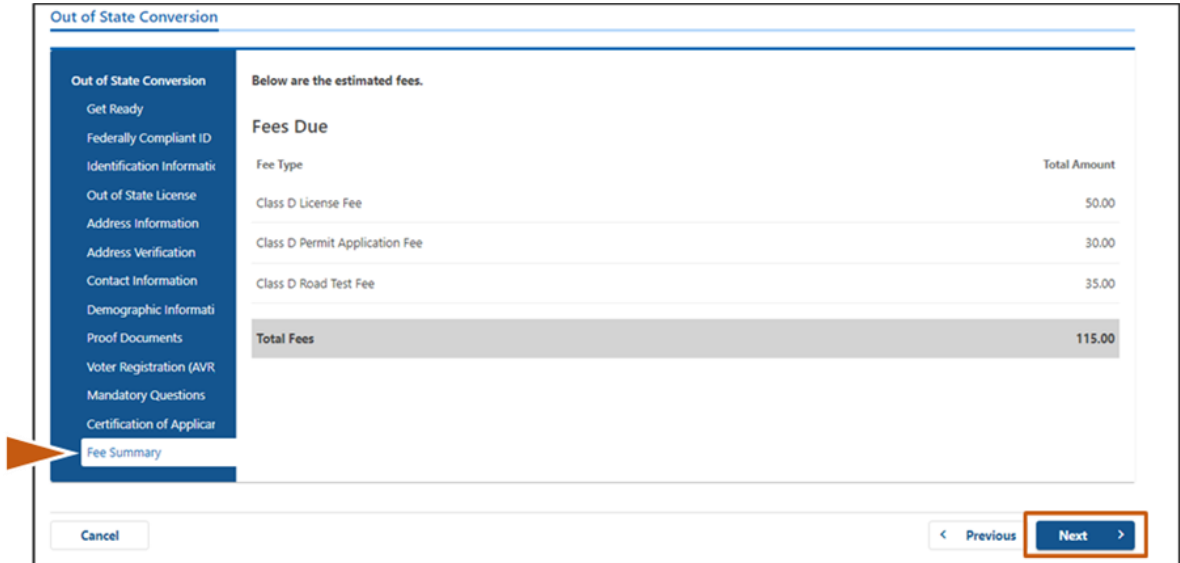

**الخطوة :17 راجع الخطوات التالية في صفحة معلومات مركز الخدمات )Information Center Service )ثم انقر على زر التالي .)Next(**

• راجع بعناية المستندات المطلوبة التي يجب عليها جليها معك في موعدك بمركز الخدمات (Service Center).

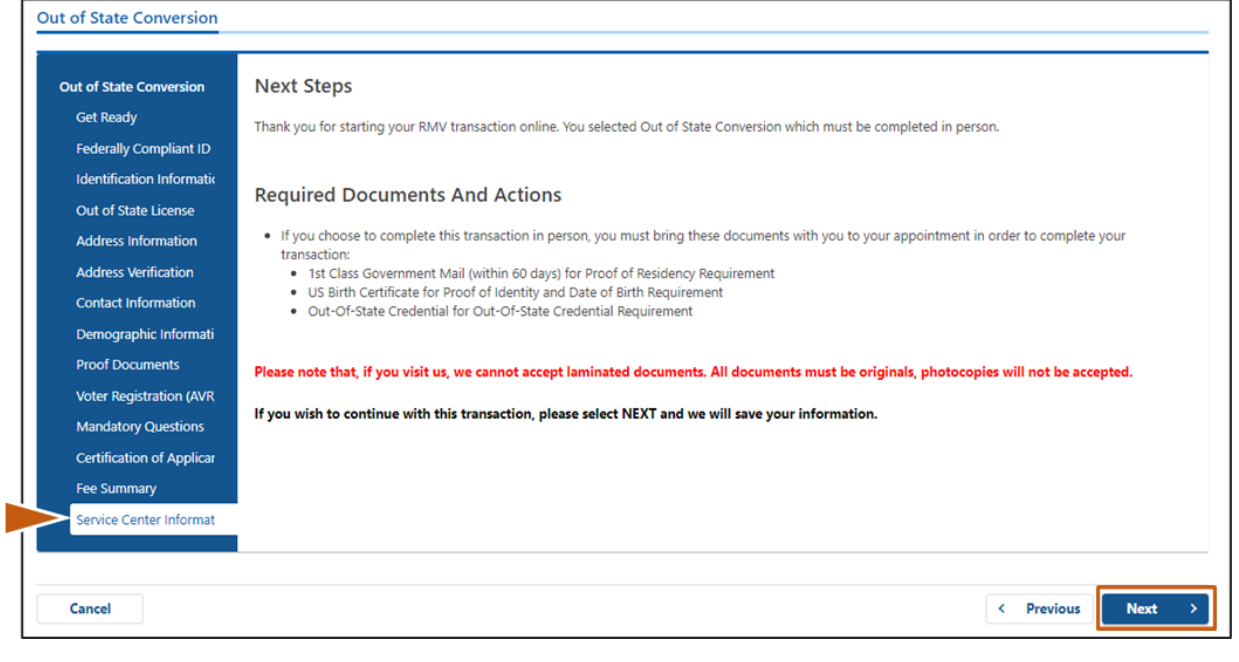

**َّالخطوة :18 د تأك من صحة جميع التفاصيل املذكورة في صفحة امللخص )Summary )ثم انقر على زر تقديم )Submit )للمتابعة.** 

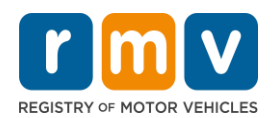

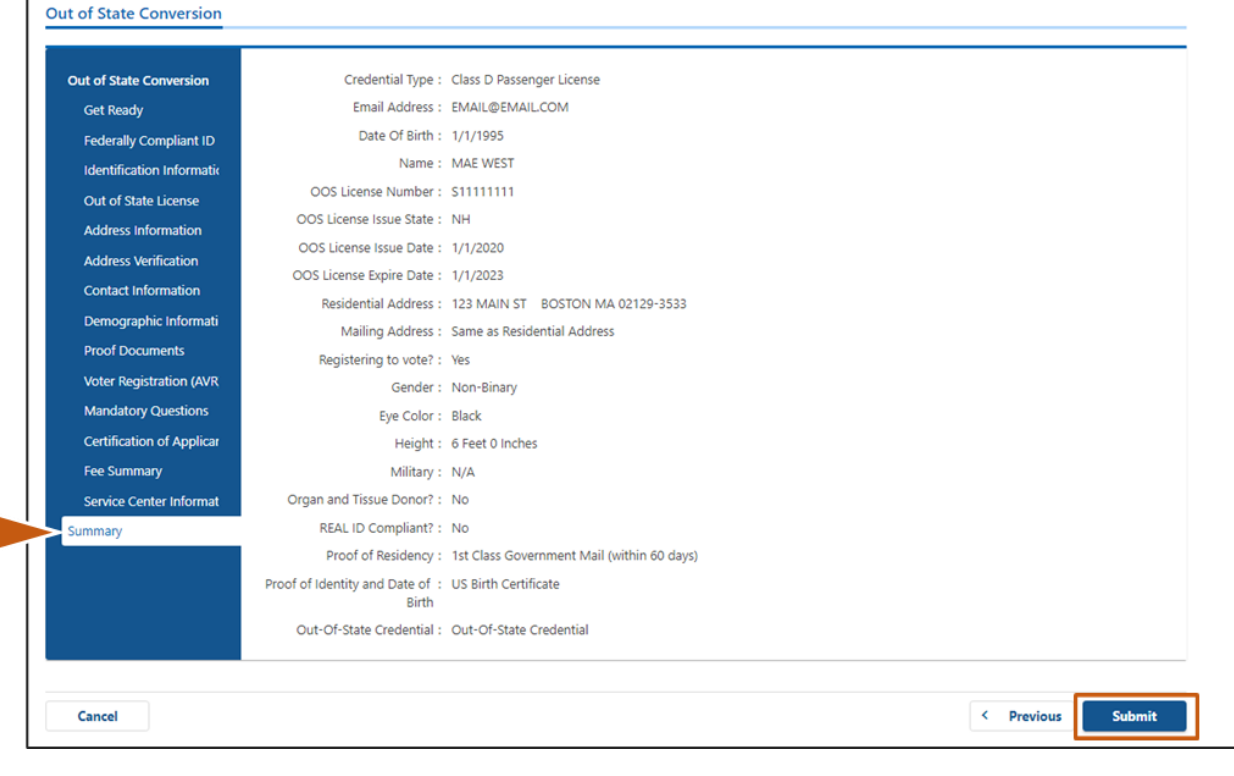

**الخطوة :19 راجع واطبع صفحةالطلب/التأكيد )Confirmation/Application).** 

• انقر علىزر عرض قابل للطباعة )**View Printable** )في صفحةالتأكيد ) **Confirmation** )لفتح الصفحةفي عالمة تبويب جديدة فياملتصفح.

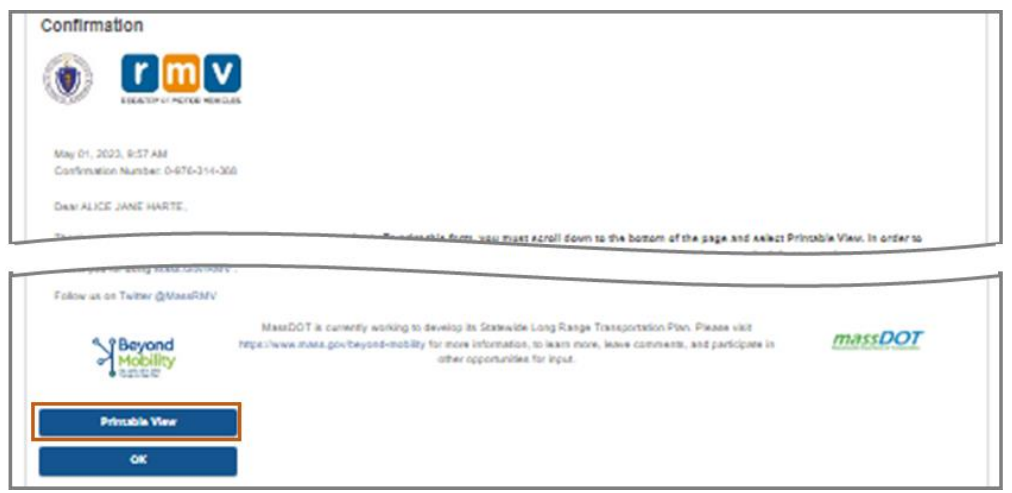

- اطبعصفحةالطلب/التأكيد )**Confirmation/Application**).
- o سيظهر أعلى يمين الصفحة رمز استجابة سريعة ورقم تأكيد )ConfirmationNumber)، وسيظهر رمز شريطي أسفل يمين الصفحة.
- o إذا لم يكن لديك آلة طابعة، سيطبع أحد موظفي مركز املركبات اآللية )RMV )هذه الصفحة لك عندما تصل إلى موعدك في مركز .)Service Center( الخدمات
- وقَّع واكتب التاريخ في المكانين المُخصَّصين لذلك، واجلب معك هذه الصفحة معك إلى موعدك في مركز الخدمات (Service Center). يمثل هذا َّ ُ المستند المطبوع طلبك الكامل لتحويل رخصة صادرة من خارج الولاية.

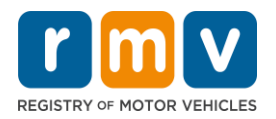

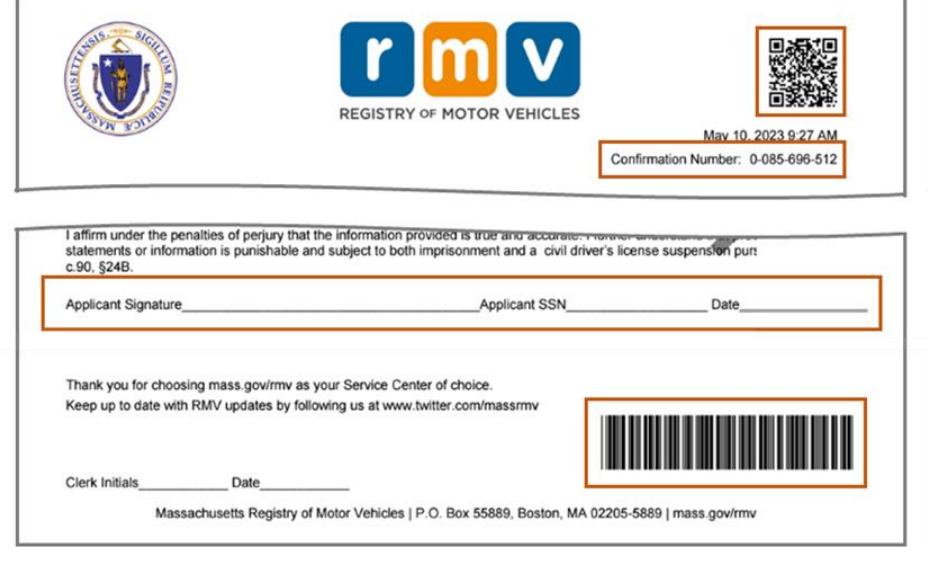

**تهانينا**! لقد قدمت طلبك بنجاح.

• يجب عليك تحديد موعد فيمركز الخدمات )Center Service )إلتمام إجراءات تحويل رخصتكالصادرةمن خارج الوالية.